# **Einmessen von Loks** (*Traincontroller Handbuch V7/2023 Seite 135ff)*

Damit Traincontroller eine Lok korrekt und optimal steuern kann, muss das Programm die Lok und deren Eigenschaften kennen lernen. Dies geschieht im Einmessvorgang!

Die unterschiedlichen Methoden werden im Traincontroller-Handbuch ausführlich beschrieben. Wir beschäftigen uns hier nur mit dem Einmessen des gesamten Geschwindigkeitsprofils – in diesem Fall mit Dauerkontakten (Stromfühlern).

Meine persönliche Empfehlung sieht einen Betrieb mit 28 Fahrstufen vor, da je nach Anlagengröße bei 128 Fahrstufen je Lok ein mächtigerer Datenverkehr am Gleis stattfindet, der aus meiner Sicht nicht nötig ist. Ein sauber eingestellter Decoder ermöglicht auch mit 28 Fahrstufen ein schönes Fahrverhalten.

Man sollte immer bedenken, dass die Computerteuerung das Fahrverhalten der Lok nicht verbessern kann.

→ **Eine Lok die manuell nicht gut fährt, wird dies auch im automatischen Betrieb nicht tun!** Als Vorbereitung sollte man den Decoder auf die Lok abstimmen. Das heißt die Verzögerung beim Bremsen (CV4) und Beschleunigen (CV3) sollte auf den geringst möglichen Wert gesetzt sein, sodass man den Wechsel einer Fahrstufe nicht mehr durch einen Ruck wahrnimmt. Weiters sollte die Lok in der niedrigsten Fahrstufe mit dem Digitalsystem ruckfrei und sauber fahren. Dies wird mit dem CV2 eingestellt.

In Folge wird die gewünschte Höchstgeschwindigkeit des Decoders eingestellt.

Vorbereitend dazu wird bereits in den Eigenschaften der Lok die V/max für vorwärts und rückwärts eingetragen – also die Geschwindigkeit, die die Lok maximal auf der Anlage fahren wird. Auch der korrekte Massstab (in diesem Fall H0) muss gesetzt sein!

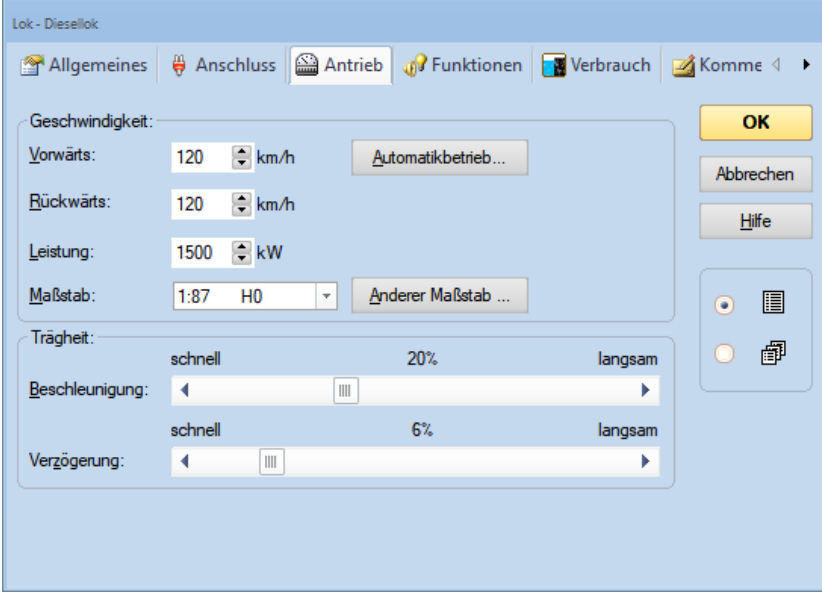

Die Messstrecke (zumindest der mittlere Abschnitt) für die nun folgenden Messungen sollte kurvenfrei und eben sein. Optimaler Weise auch ohne Weichen!

Die benutzte Lok sollte "warmgefahren" sein. Warme Motoren reagieren anders als kalte. → **Kalte Lokomotiven bleiben in der Regel früher stehen, fahren aber selten zu weit!**

Nun stellen wir die Höchstgeschwindigkeit des Decoders ein.

Die Lok sollte am Anfang im linken Abschnitt vor Beginn der Messstrecke stehen - Fahrtrichtung "Vorwärts" zur Messstrecke hin! Wir wählen den Abstand so aus, dass die Lok bei Einfahrt in den Messbereich ihre Höchstgeschwindigkeit erreicht haben kann!

In den Feldern "Start" – "Mitte" – und "Ziel" werden die gewünschten Melder der Messstrecke eingetragen.

**ACHTUNG: es geht hier nicht um Blöcke, sondern um 3 aufeinander folgende Melder auf der Anlage oder einem extra Messgleis! Einschränkungen der Blöcke in denen sich die Melder befinden, haben auf den Einmessvorgang keinen Einfluss!**

→ **Wichtig: Geben Sie die Länge der Messstrecke cm-genau ein!**

Dann wählen Sie die "automatische Messung einer einzelnen Geschwindigkeitsstufe", schieben den Fahrregler ganz nach rechts und drücken "Start".

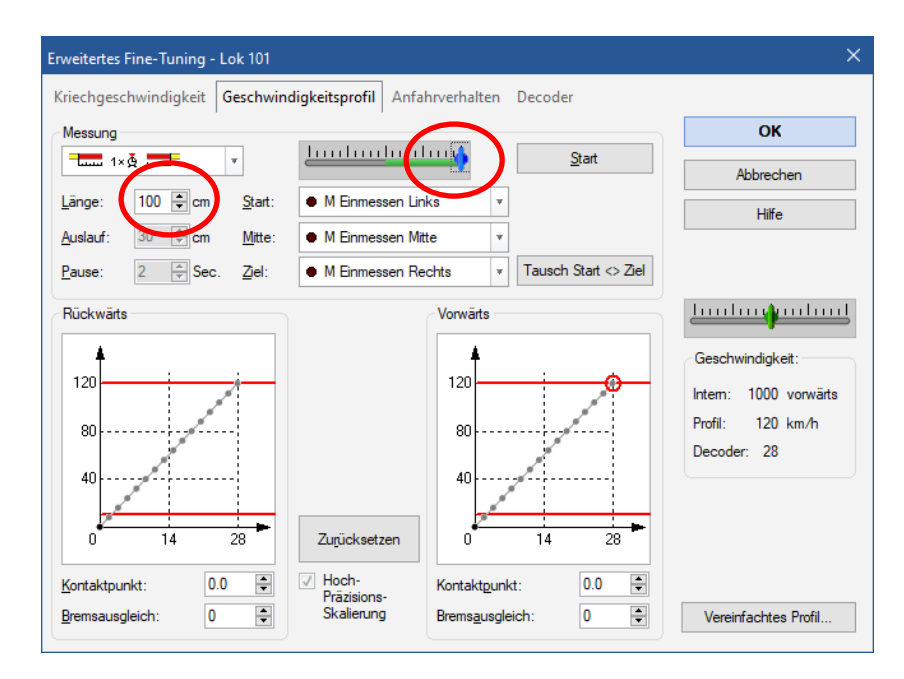

Die Lok wird nun mit ihrer technischen Höchstgeschwindigkeit (mit höchster Fahrstufe) durch die Messstrecke fahren – am Ende erscheint ein PopUp mit der maßstäblichen Geschwindigkeit in km/h. Unbedingt vorwärts und rückwärts durchführen!! Um eine Fahrt Rückwärts zu erreichen drücken Sie auf "Tausch Start <> Ziel". Dadurch werden die beiden Endmelder vertauscht. Nun schieben Sie den Schieberegler ganz nach links und drücken "Start" – die Lok führt die Messung rückwärts aus.

In unserem Beispiel soll die Lok eine Höchstgeschwindigkeit von 120 km/h erreichen. Sollte der nun angezeigte Wert stark davon abweichen, sollten Sie die maximale Geschwindigkeit des Decoders anpassen (CV5).

Die geschieht (wenn Sie eine TrainProgrammer Lizenz besitzen) am Reiter "Decoder" oder mit Hilfe von TrainProgrammer, oder direkt mit dem Digitalsystem (Programmiergleis oder POM). Testfahren – Wert korrigieren – Testfahren – ggf. Nachkorrigieren.

Der Vorgang wird so oft wiederholt, bis der gemessene Wert passt (also knapp über der Soll-Geschwindigkeit liegt)!

Je nach Decodertype kann es auch erforderlich sein die Mittlere Geschwindigkeit (CV6) einzustellen.

**Traincontroller Einmessen Tutorial TC 10.0 (B1) 24.09.2013**

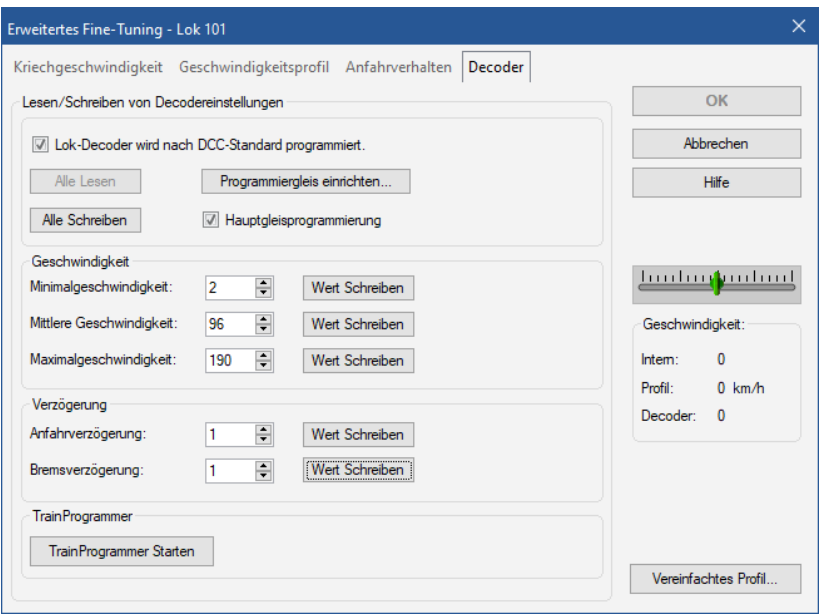

Als nächster Schritt stellen Sie die Kriechgeschwindigkeit ein.

Diese sollte so gewählt werden, dass die Lok langsam aber ruckfrei fährt (siehe oben → CV2). Der Regler kann mit der Maus oder den Pfeiltasten justiert werden. Ist die Einstellung OK, vergessen Sie nicht auf SPEICHERN zu drücken!

Der Vorgang wird für vorwärts und rückwärts durchgeführt!

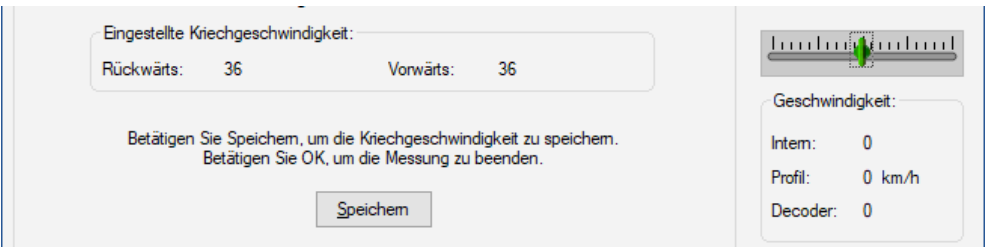

In Folge müssen Sie das gesamte Geschwindigkeitsprofil der Lok einmessen.

Ändern Sie die Art der Messung auf "automatische Messung des gesamten

Geschwindigkeitsprofils". Die Lok muß wieder links vom Messbereich stehen! **Prüfen Sie die eingestellten Melder** und drücken "Start"!

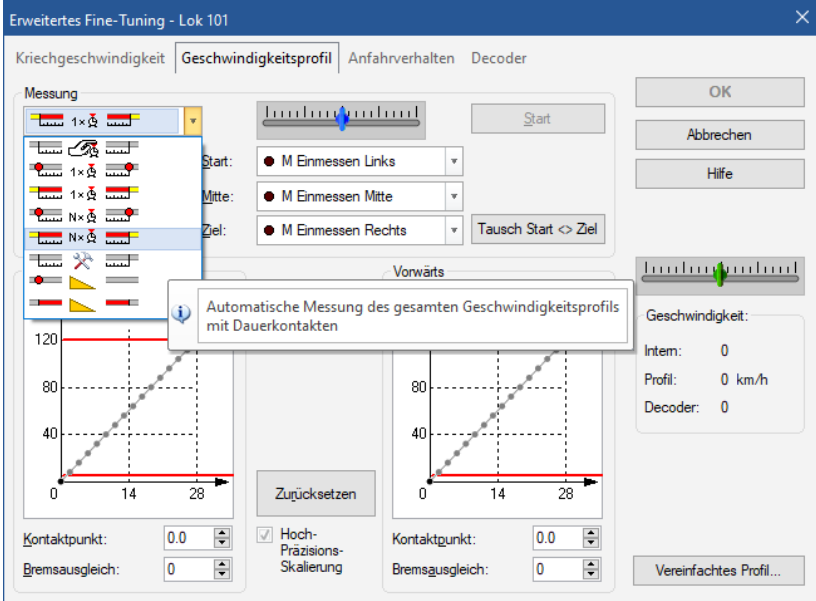

Die Lok pendelt nun automatisch durch die Messtrecke.

Sollte nach dem Vorgang eine solche Kurve herauskommen, muß entweder die Höchstgeschwindigkeit der Lok im System herabgesetzt, oder im Decoder nach oben korrigiert Werden.<br>III e Bückwärts

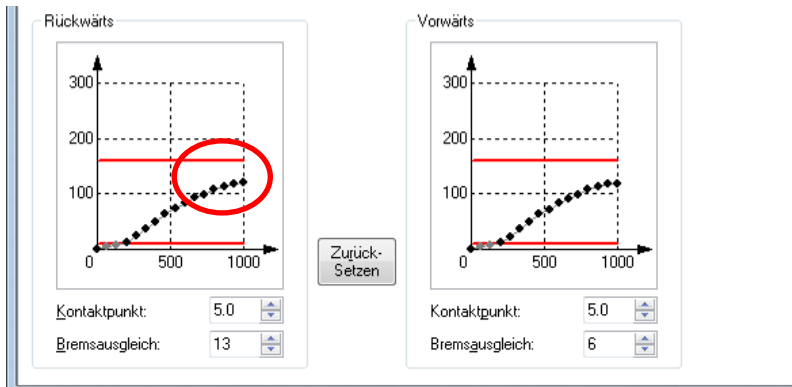

Im anderen Extrem sollte die Geschwindigkeit im Decoder herabgesetzt werden, um die genutzte Bandbreite der Fahrstufen voll ausnutzen zu können!

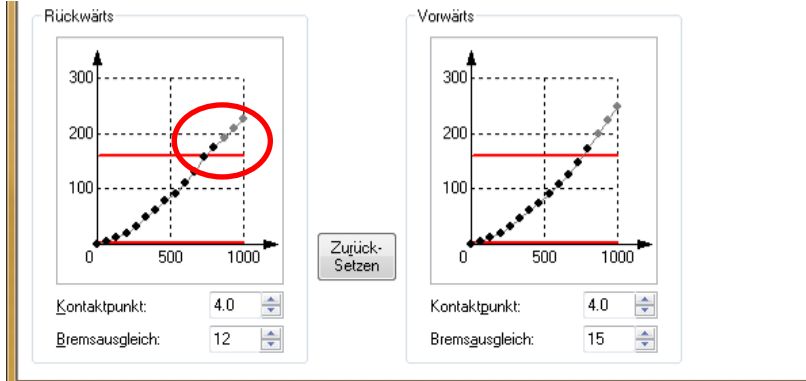

## → **Sollte ein Decoderwert** *nach* **dem Einmessen verändert werden, muß der Einmessvorgang wiederholt werden!!!**

Nun hat TC "gelernt" mit welcher Fahrstufe eine Lok wie schnell **fährt**. Allerdings soll TC ja nicht nur fahren, sondern auch sauber abbremsen und halten können. Hierzu ist es erforderlich TC auch das Bremsverhalten der Lok beizubringen! Der erforderliche Parameter heisst "Bremsausgleich". Um den Bremsausgleich zu ermitteln, stellen Sie die Messmethode auf "Testfahrt für den Bremsausgleich".

## **Möglichkeit A** → **Durchschnittsgeschwindigkeit:**

Die Geschwindigkeit, die nun im oberen Geschwindigkeitsregler eingestellt werden sollte, setzen Sie auf die Geschwindigkeit, mit der im Durchschnitt in Ihren Blöcke zum Anhalten eingefahren wird. Die Länge wird auf den Werte gesetzt, der dem mittleren Anhalteweg auf der Anlage entsprechen wird.

Fahren wir auf unserer Anlage mit durchschnittlich 80 km/h in einen Block ein, in dem gehalten werden soll und haben im Durchschnitt eine Bremsrampe von 150cm, sollten diese beiden Werte gesetzt werden.

## **Möglichkeit B** → **Adaptives Bremsen (TC Gold Programmbeschreibung Seite 493):**

Die Geschwindigkeit, die nun im oberen Geschwindigkeitsregler eingestellt werden sollte, soll jene sein, mit der DIESE Lok in einen Block einfahren wird, in dem gehalten werden soll. Gleiches gilt für die Bremsrampe ( $\rightarrow$  Feld: Länge)

In den Zugfahrtsregeln von TC Gold ist es dann möglich, jede Lok dazu zu bringen, mit der HIER eingestellten Geschwindigkeit und Bremsrampe für den Bremsausgleich in einen Block zum Halten einzufahren, sofern die niedriger ist, als die im befahrenen Abschnitt erlaubte. Das ergibt eine höchst mögliche Präzision bei der Berechnung des Bremsweges.

Die Lok steht wieder links vom Messabschnitt (in geeignetem Abstand, um auch die gewünschte Geschwindigkeit VOR Erreichen des Messabschnittes erreichen zu können). Klicken Sie auf .,Start".

Die Lok wird nun beschleunigt und bei Erreichen des Messabschnittes beginnt der Bremsvorgang. Am besten setzen Sie auf Ihrer Anlage eine Markierung am gedachten Haltepunkt (Zahnstocher oder Telegraphenmast).

Fährt die Lok nun zu weit, muss der Wert für den Bremsausgleich erhöht werden (= stärker bremsen), bleibt sie zu früh stehen, ist der Wert zu vermindern.

Im Anschluss lassen Sie die Testfahrt rückwärts laufen um den Bremsausgleich für rückwärts zu ermitteln.

#### → **Diese Testfahrt und die Korrektur werden so oft wiederholt, bis die Lok in beide Richtungen exakt an der Markierung hält.**

Lassen Sie die Lok nach Abschluss des Einmessvorganges eine Zugfahrt auf Ihrer Anlage durchführen und beobachten Sie ihr Verhalten beim Beschleunigen.

Wenn die Lok unnatürlich "wegschießt", muß man den Beschleunigungsvorgang verzögern (Schieberegler Richtung "langsam").

Benötigt sie zu lange um ihre Sollgeschwindigkeit zu erreichen, setzen Sie die Beschleunigung herab (Schieberegler Richtung "schnell").

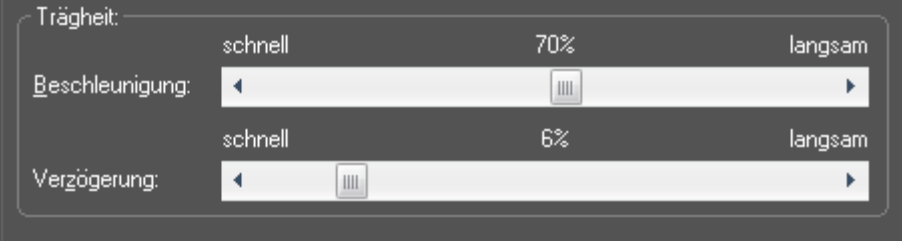

Die "Verzögerung" wirkt nur bei Loks, die manuell mit dem Bildschirmregler oder dem zum Programm gehörenden Handregler gefahren werden.

Wurden alle genannten Schritte gewissenhaft durchgeführt ist erstens ca. 1h Zeit verstrichen (!) und steht zweitens einer erfolgreichen Betriebszeit nichts mehr im Wege!